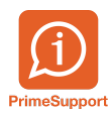

[Base de connaissances](https://support.primetechnologies.ch/fr/kb) > [Questions fréquentes](https://support.primetechnologies.ch/fr/kb/questions-fr-quentes) > [innosolvenergy](https://support.primetechnologies.ch/fr/kb/innosolvenergy-1) > [Nouveaux taux TVA](https://support.primetechnologies.ch/fr/kb/articles/nouveaux-taux-tva-2024-dans-innosolv) [2024 dans Innosolv](https://support.primetechnologies.ch/fr/kb/articles/nouveaux-taux-tva-2024-dans-innosolv)

# Nouveaux taux TVA 2024 dans Innosolv

François Gatherat - 2024-03-21 - [Commentaire \(1\)](#page--1-0) - [innosolvenergy](https://support.primetechnologies.ch/fr/kb/innosolvenergy-1)

## **Contexte**

Dès le 01.01.2024, de nouveaux taux TVA s'appliquent.

Cette marche à suivre indique comment créer et utiliser ces nouveaux taux de TVA dans Innosolv.

[Mais pour que cela fonctionne, il est impératif de faire les changements dans ProConcept](https://support.primetechnologies.ch/fr/kb/articles/nouveaux-taux-tva-2024-dans-proconcept) [également, dont vous trouverez une marche à suivre ici.](https://support.primetechnologies.ch/fr/kb/articles/nouveaux-taux-tva-2024-dans-proconcept)

Il n'est pas nécessaire d'attendre la fin de l'année, vous pouvez le faire dès à présent. Les factures avec une échéance en 2023 vont garder les taux actuels.

### **Innosolv**

Pour corriger le taux de la tva, il faut se rendre dans le menu « CODE TVA » qui se trouve dans le module « Centre de facturation ».

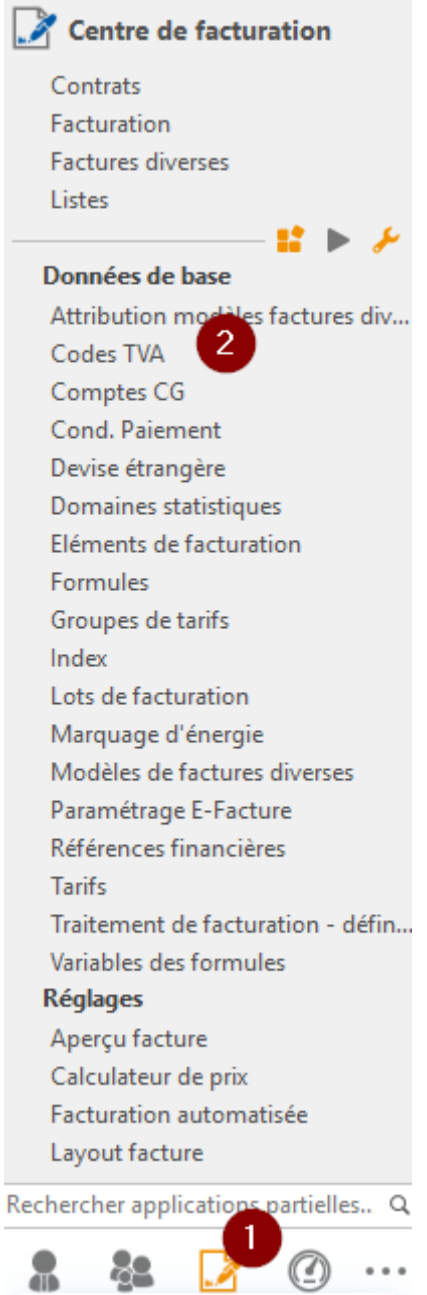

Vous trouverez alors la liste de vos différents codes TVA avec une désignation et un N° de TVA.

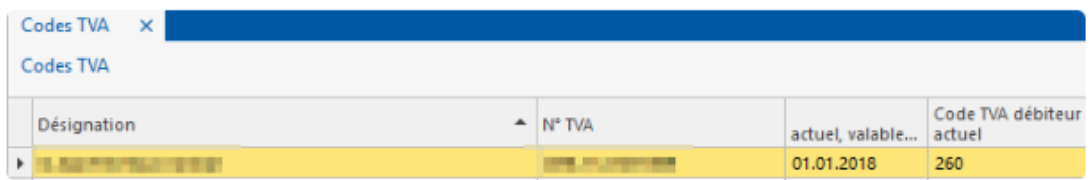

Pour cela, il faut double-cliquer sur une des lignes pour entrer dans la gestion de celle-ci .

Vous y trouverez le ou les taux qui ont été utilisés pour ce N° de TVA.

Il n'y a pas de date de fin. Le système va prendre le taux en fonction de la date de début de celui-ci et de la période de la facture.

Il sera donc tout à fait possible de refaire une facture pour une période de 2023 en 2024. Le

taux de 7.7% par exemple sera appliqué et non pas le nouveau de 8.1%.

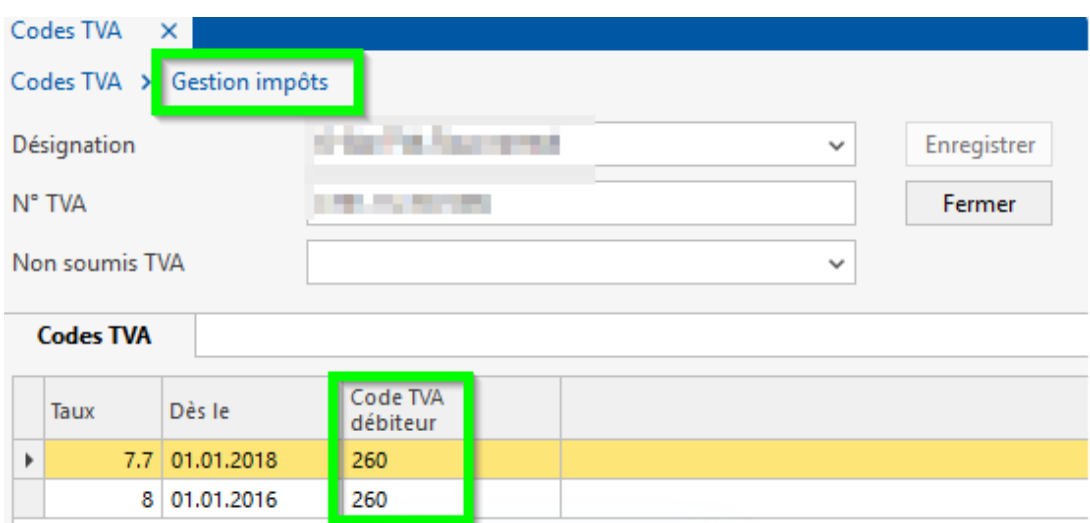

Une fois dans la fenêtre « Gestion impôts » comme ci-dessus, il faut retenir le « Code TVA Débiteur » puis faire un clic-droit dans la partie « code TVA » pour y ajouter un nouveau code.

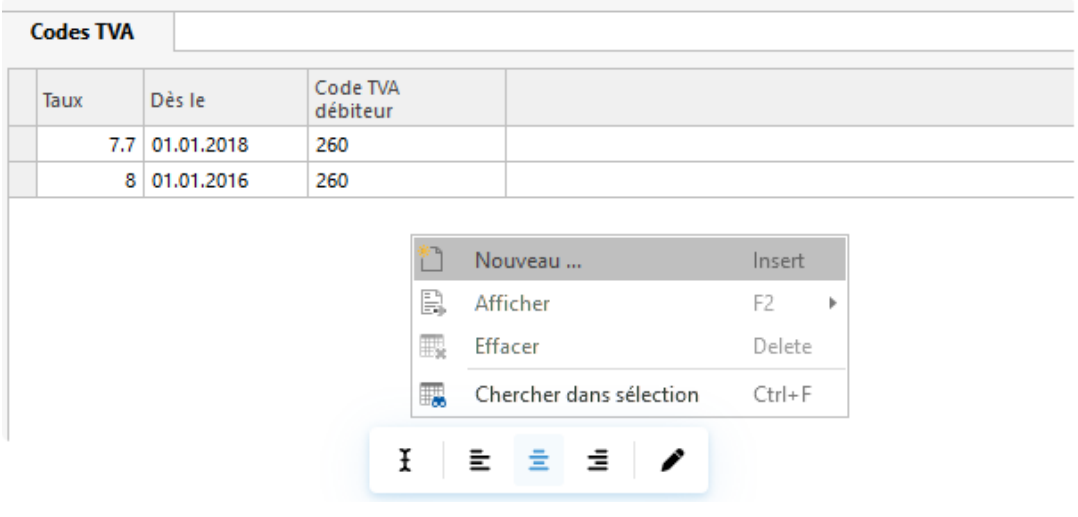

Saisir la date de début, le nouveau taux et reprendre le code TVA débiteurs. Puis enregistrer.

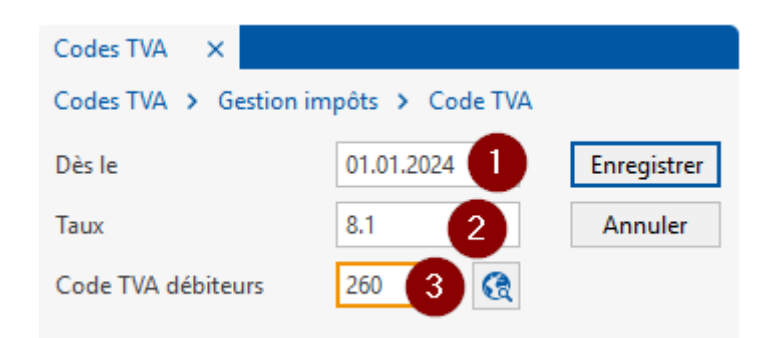

Pour du Non-Soumis, s'il y a tout de même un code TVA, il faut quand même ajouter un nouveau taux, à 0, à la même date que le changement de TVA des autres taux.

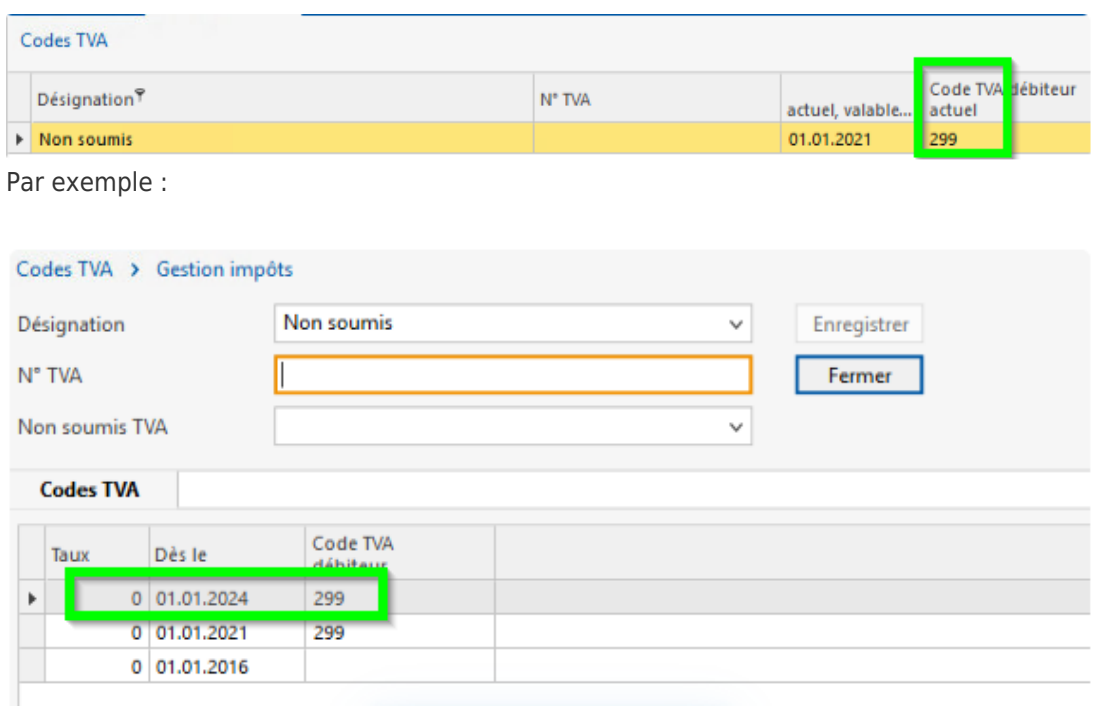

### **Tests**

Une fois les nouveaux codes mis à jour, vous pouvez faire des tests en calculant les factures.

S'il s'agit d'un décompte (mensuel, trimestriel, annuel, ..) commençant au 01.01.2024, pour une facturation d'une taxe ne nécessitant aucun relevé de compteur, il faut uniquement calculer la facture à l'échéance souhaité en 2024 et vous verrez le nouveau taux TVA.

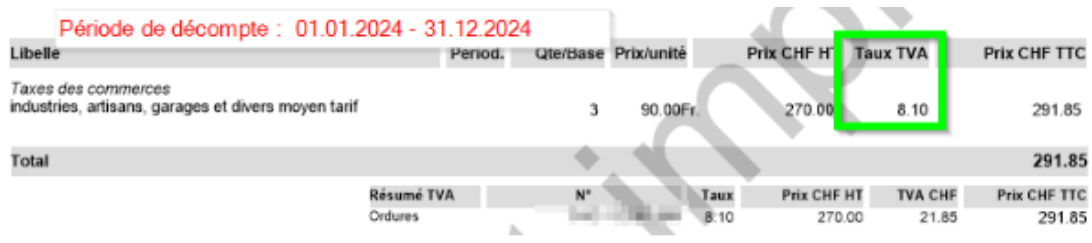

S'il s'agit d'une taxe sans relevé mais avec un décompte roulant, il faut également calculer la facture à l'échéance souhaité en 2024 et vous verrez le nouveau taux TVA.

Le système va alors faire un prorata pour y calculer le montant TVA 2023 et le montant TVA 2024.

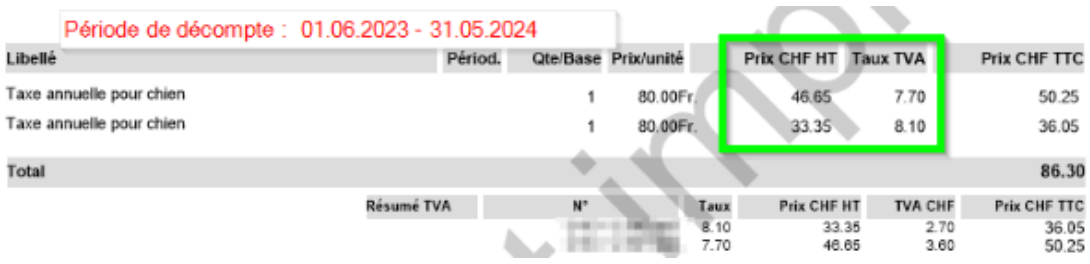

Si un relevé est nécessaire, par exemple pour une facturation de l'eau, il faut saisir un relevé de qui sera utilisé pour la facturation du décompte 2024.

Il n'est pas possible de saisir un relevé dans le futur, il faut donc saisir le relevé à la date du jour.

Il faut renseigner la date de relevé et le type de relevé.

L'état nouveau et tout à droite de la ligne de saisie de l'était nouveau, il faut renseigner la date de facturation, qui correspond à la date du prochain décompte, par exemple 31.12.2023 ou 31.12.2024. Ou encore 31.05.2024 si c'est un décompte roulant.

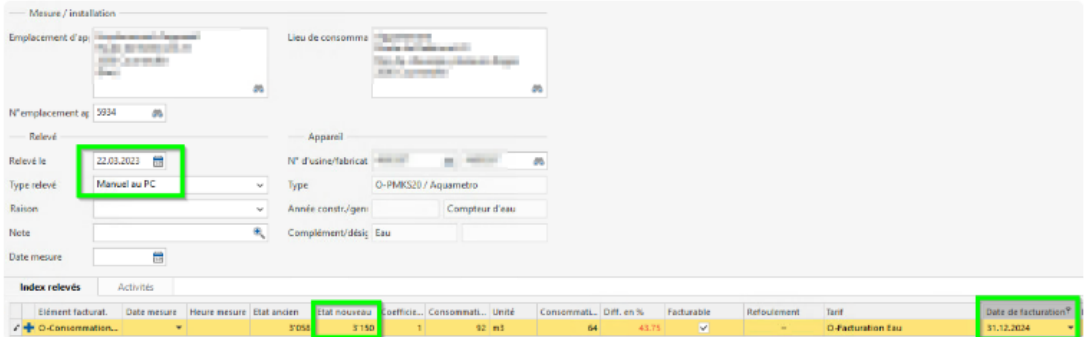

Dans le cas d'un décompte annuel, du 01.01 au 31.12, est important de calculer en premier la facture de 2023 (donc avec un relevé et une date de facturation) et ensuite calculer la facture de 2024, avec un nouveau relevé en 2024. Sans quoi la facture de 2024 ne pourra pas se calculer car il n'y aura pas de relevé de départ.

La facture se calcule comme avant, avec le nouveau taux TVA.

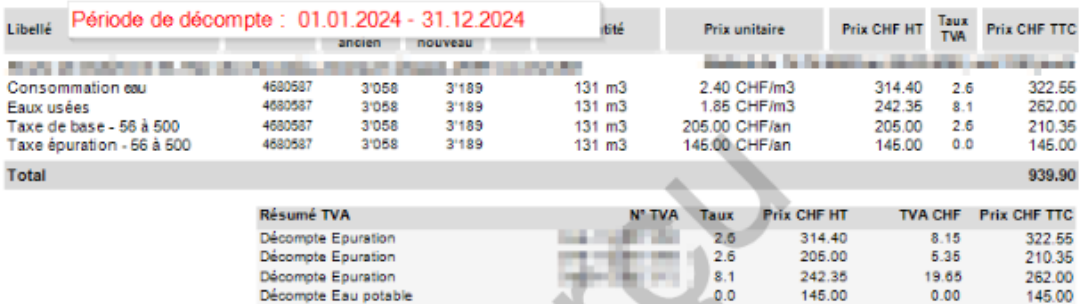

Il n'y a pas de prorata, même si le relevé de départ date du 10.12.2023 par exemple. C'està-dire que toute la consommation est facturée avec le nouveau taux TVA et le système ne fait pas un prorata pour calculer la consommation du 10.12.2023 au 31.12.2023 et la facturer avec un taux TVA à 7.7% et le reste au taux TVA de 8.1%.

Dans le cas d'un décompte roulant (facturation de décomptes par secteur), par exemple du 01.07 de l'année précédente au 30.06 de l'année en cours, il faut là aussi calculer dans un premier temps, si ce n'est pas déjà imprimé, le décompte 2023.

Puis il faut insérer un nouveau relevé avec la date de facturation correspondant au décompte 2024.

Pour calculer la facture, il faut cocher la case « TVA » afin que le système applique un prorata.

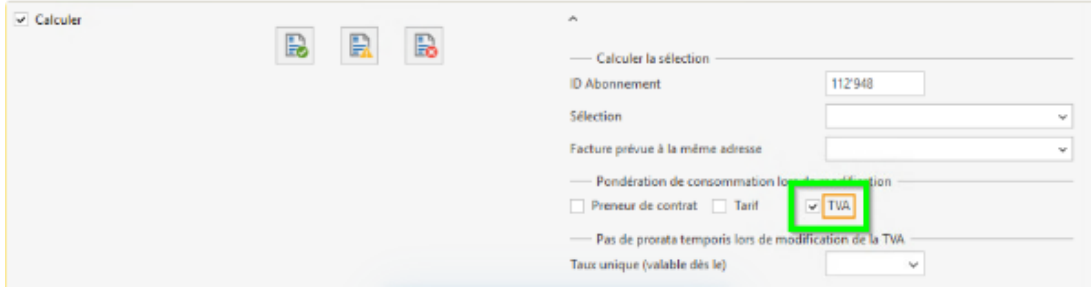

Dans ce cas, le système calcule un prorata pour la consommation jusqu'au 31.12.2023 et la consommation 2024.

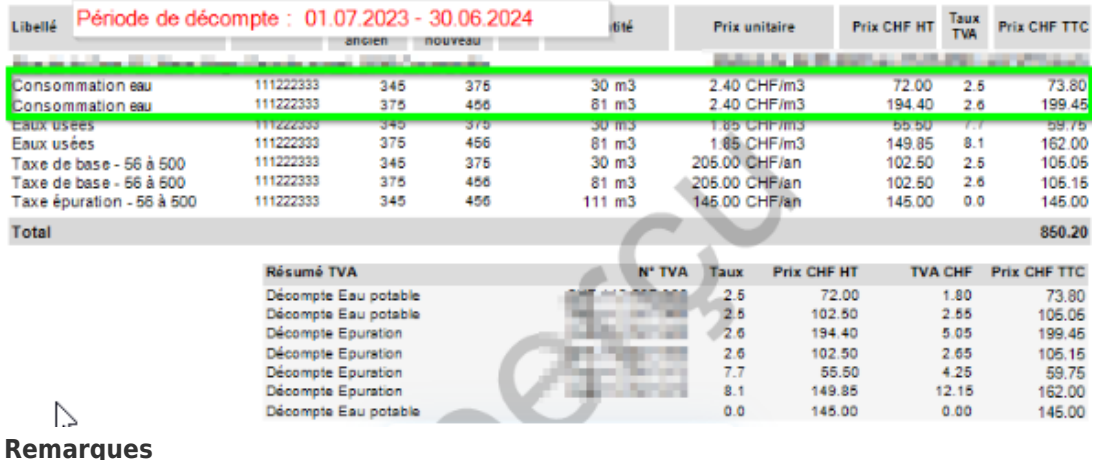

Si vous avez des changements de prix pour l'année 2023 ou l'année 2024 et que vous changez habituellement les positions au 01 janvier (fin de l'ancienne position) et 02 janvier (début de la nouvelle position) à la place du 31 décembre (fin) et 01 janvier (début), dans le but d'appliquer un prorata pour ce changement prix, il faut également opérer le

changement de la TVA au 02 janvier et non pas au 01 janvier.

Il est possible de forcer un taux TVA pour les deux années, dans le cas d'un décompte roulant, par exemple du 01.07.2023 au 30.06.2024. Le fait de forcer le taux va calculer toute la consommation par exemple au même taux. Soit au taux de 2023 ou au taux de 2024. Cela se définit au moment du calcul de la facture. Il n'y aura donc pas de prorata et les positions de factures ne seront pas doublées.

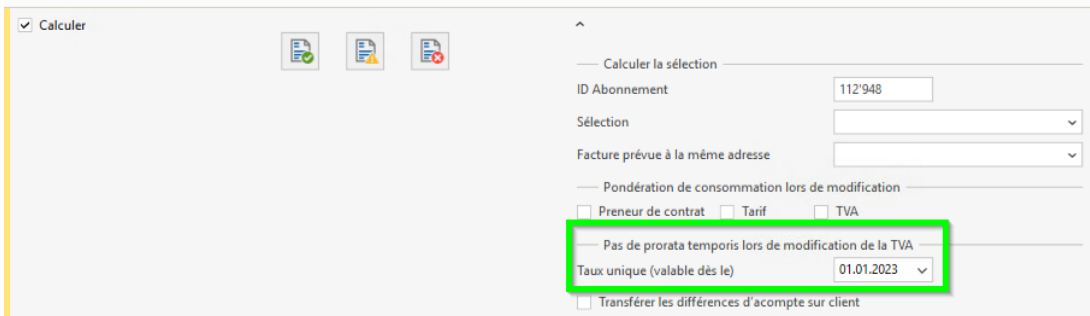

#### **Pro-rata**

Il est possible d'obtenir une pondération selon les dates de relevés lorsque les décomptes se font au 31.12.

Veuillez consulter les articles ci-dessous à ce sujet :

[Changement de prix au 31.12](https://support.primetechnologies.ch/fr/news/posts/changement-de-prix-au-31-12)

[Changement TVA avec Pro-rata](https://support.primetechnologies.ch/fr/kb/articles/changement-tva-avec-pro-rata)